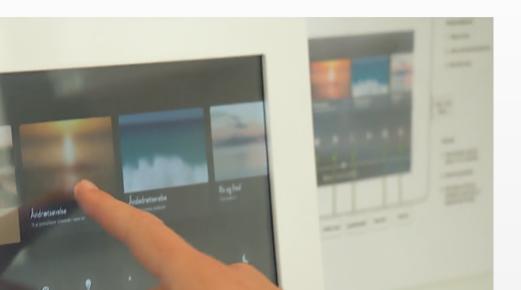

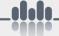

# WAVECARE

**Wavecare Software 3.0** 

**Instructions For Use** 

# **Table of Content**

| DescriptionP.3          | 3 |
|-------------------------|---|
| Intended PurposeP.3     | 3 |
| Intended UserP.3        | 3 |
| Intended UseP.3         | 3 |
| IndicationsP.3          | 3 |
| Medical PurposeP.3      | 3 |
| User Manual (Visual)P.4 | 1 |
| New FeaturesP.          | 5 |
| New Hidden FeaturesP.   | 5 |
| Intended Accesories P.5 | 5 |
| ContraindicationsP.6    | 5 |
| WarningsP.6             | > |

| Installation RequirementsF | 2.6             |
|----------------------------|-----------------|
| Cleaning & Removal F       | 2.6             |
| Maintenance & Updates F    | <sup>2</sup> .7 |
| Internet Connectionl       | P.7             |
| Safety Precautions F       | <sup>2</sup> .7 |
| Handling of Components     | P.7             |
| Repairing Components       | 2.7             |
| Product Label Symbols      | P.8             |
| Disclaimer l               | P.8             |
| ContactF                   | 2.8             |

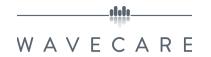

# **Description**

Wavecare has developed a control system in the form of a computer program to control audiovisual effects from coherent hardware. The software is integrated into computer hardware determined by Wavecare.

# **Intended Purpose**

#### Intended User

The user may also be the patient, if the user is able to physically move, otherwise a healthcare professional will assist in controlling the software.

The Wavecare Software (WCS) demands a very low educational level and a mid to low training level, as the design is proved simple and intuitive for the general user. Experience with similar or other products is not needed and the language settings will always correspond to the country of installation, making it easy to navigate the system.

The physical requirements limits to being able to come near the interface of the software and being able to reach and touch the interface typically installed at a 165 cm (about 5.4 ft) height.

#### **Intended Use**

The Wavecare Software is intended to control the audiovisual effects in a sensory room or healthcare environment.

The WCS is reusable any time of the day.

#### **Indications**

The software is indicated for use for patients who can benefit from audiovisual sensory treatment as an adjunctive treatment.

The patients are divided, but not limited, into two primary groups:

- Psychiatric patients, who suffer from one or more mental health diseases.
- Obstetric patients, who are primarily women in labor.

# **Medical Purpose**

The Wavecare Software has the medical purpose of alleviating psychiatric or other diseases.

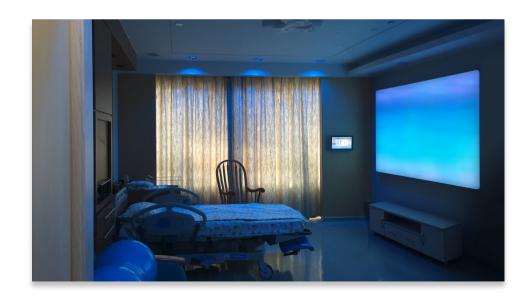

# Wavecare Software - Controllable Interface

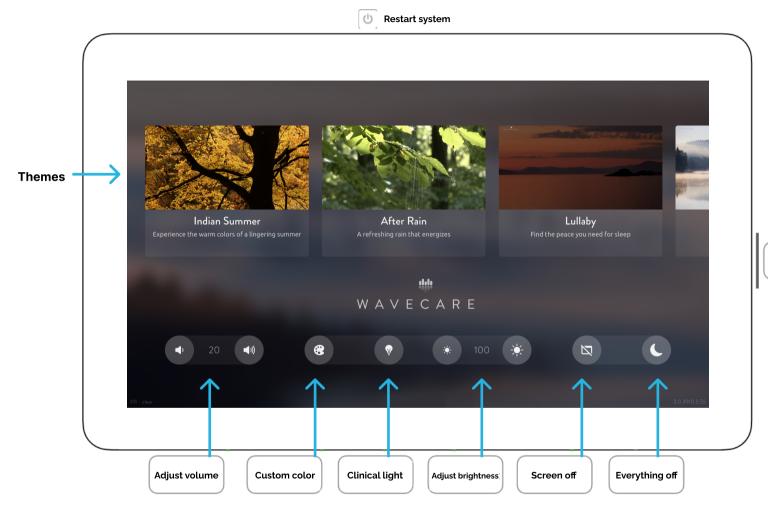

#### User Manual

- Choose a theme with the touchfunction of the interface.
- 2. Optionally adjust volume or brightness.
- 3. Turn off screen and interface after use.

Interface Screen of/off

# How to restart the system:

- Hold the restart button on the top down for approximately 10 seconds.
- 2. The system will reboot.
- When the light turns white and the screen shows the Wavecare Heart Logo it is ready to be used.

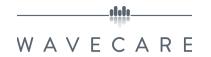

#### **New Features of WCS 3.0**

Wavecare wants to continually improve the experience for both patients and caretakers. Here is the list of new and helpful features in the Wavecare Software version 3.0.

- Sound and brightness percentage is now visualized to give the user a better sense of control of the most befitting settings for each individual theme.
- Every button is now framed into categories to give the user a better overview of what button-areas controls the sound, light or picture.
- New precoded light themes are now available.
- For Sensory Delivery Rooms, it is now possible to increase or decrease the brightness of the Wavecare SoftScreen to accommodate the need for softer lighting in smaller rooms or when it is dark outside.

#### **New Hidden Features**

- New shortcuts makes it easier to reboot, do maintenance, go online and update the system simply by being online, and without disturbing the patient or the staff
- The user can use data to identify their patterns of usage and ensure that the Wavecare system is being used properly. Data can now be collected on the use of the Wavecare system.
  Wavecare will be able to use this data to continually develop new and better content in the future.
- Additional features has been added which makes it easier for Wavecare to find and fix errors in case if any unforseen events would affect the system. In case of power failure, the system will automatically reboot and turn back on when the power is back.

#### **Intended Accessories**

The Wavecare Software 3.0 is intended to be used together with a light-, sound- and picture output source.

Wavecare most often provide the customer with the following products in coherence with an installation (only one of each type of output source):

#### Picture

- Softscreen 130×190 cm or 130×130cm.
- TV LED screen
- Projector

#### Sound

• Speakers (ceiling- or wall mounted)

#### Light

• RGBW Down-light (ceiling- or wall mounted)

The Wavecare Software allows for full control and adaptability for hardware components like those specified above.

The software can adjust brightness, volume, turn on/off screen, clinical light, custom light, and the user can with a simple left or right swipe choose a theme to watch (see Illustration on page 4).

The types of usable hardware is not limited to the hardware described above.

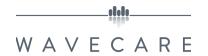

#### **Contraindications**

The software has no contraindications.

# Warnings

The software has no warnings.

### **Installation Requirements**

Every detail regarding the physical installation of the Wavecare Software will be planned and agreed upon with the customer before starting the installation.

Wavecare assembles every component and tests for full functionality before packaging and delivering to the customer.

During installation of the Wavecare system, please wait with unpacking the cardboard boxes in the room of installation, to avoid the risk of dirt falling into the different hardware components.

When the installation is finished, the functionality should be checked one last time to see if the picture, light and sound of the themes are still functioning as intended.

If not, please contact Wavecare as soon as possible (contact details on the last page).

For full details of the installation process, see the attached Installation Guide-document.

# **Cleaning & Removal**

Every type of component delivered by Wavecare in the room of installation is cleanable, although not sterilised.

If the Wavecare system needs to be uninstalled, it falls under the responsibility of the hospital. If the cables and hardware components need to be reused, make sure to unplug and handle every component with care.

If the Wavecare system needs to be moved to another location, there will be need for professional technical staff for the job, either hired through Wavecare or the hospital itself.

Feel free to contact Wavecare if there is any questions in this regard.

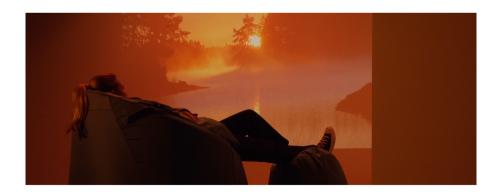

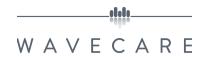

# **Maintenance & Updates**

Wavecare will update the software continually.

As long as the Wavecare Software is online (visualized on the bottom of the touch-interface), Wavecare will be able to update the software remotely with new features, new themes and perform maintenance. This feature also decreases the amount of time it takes for Wavecare to assist the customer.

Some errors may be hardware-related, which still demands for Wavecare or technical support to perform maintenance physically on site of installation.

#### **Internet Connection**

If there is any problems connecting the Wavecare Software to the internet, please contact Wavecare or the local technical department for support. Remote support is often possible.

The software is always preconfigured to include the intended themes for the individual customer/location. The themes need internet to be installed and the same goes for the newest update, that Wavecare ensures every newly delivered software to include.

The Wavecare Software does not need internet to function as intended, but if the customer wishes for performance upgrades and new themes by agreement with Wavecare - the software then needs to be online under these circumstances.

# **Safety Precautions**

# **Handling of Components**

Do not bend, drop, crush, puncture or open any of the components of the Wavecare Room.

Do not use any of the components close to liquids and other wet areas. Take care not to spill food and liquid upon any of the components.

If any component gets wet, you should immediately turn it off or plug it off and remove all cables before it is cleaned. Let it dry completely before it is switched on again.

# **Repairing Components**

Never attempt to repair any of the Wavecare system components yourself. None of the components contains user-serviceable parts.

Instead, contact your local technician or instead contact Wavecare either by telephone or e-mail for further information about service.

Contact information is found on the last page.

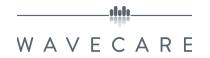

# **Product Label Symbols**

| Symbol | Description                       |
|--------|-----------------------------------|
|        | Consult the Instructions For Use. |
|        | Protect from rain.                |
|        | Legal manufacturer.               |
|        | Do not use if package is damaged. |
| REF    | Catalogue number.                 |
| SN     | Serial number.                    |
|        | Temperature limitation.           |
| C€     | CE mark.                          |

#### **Disclaimer**

The content is not intended to replace the service of any midwife or physician, nor does it constitute a doctor-patient relationship.

Any health related symptoms of the patient should be handled by a midwife or physician and particularly in respect to any symptoms that may require diagnosis or medical attention.

The use of the content is solely at own risk. Wavecare is not liable for any direct or indirect claim, loss or damage resulting from the use of the content.

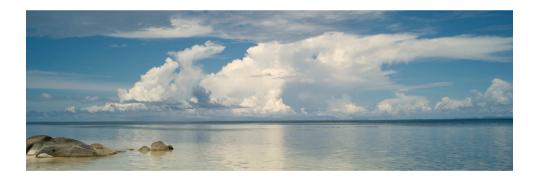

#### Contact

Wavecare ApS Carl Jacobsens Vej 20 DK-2500 Valby Denmark

Telefon: +45 23429966

# **Support for technical problems:**

support@wavecare.com

# **Contact for other questions:**

contact@wavecare.com